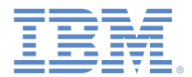

## *IBM Worklight V6.1.0* 入門

#### ネイティブ **iOS** アプリケーションでの プッシュ通知用の **Worklight API** の使用

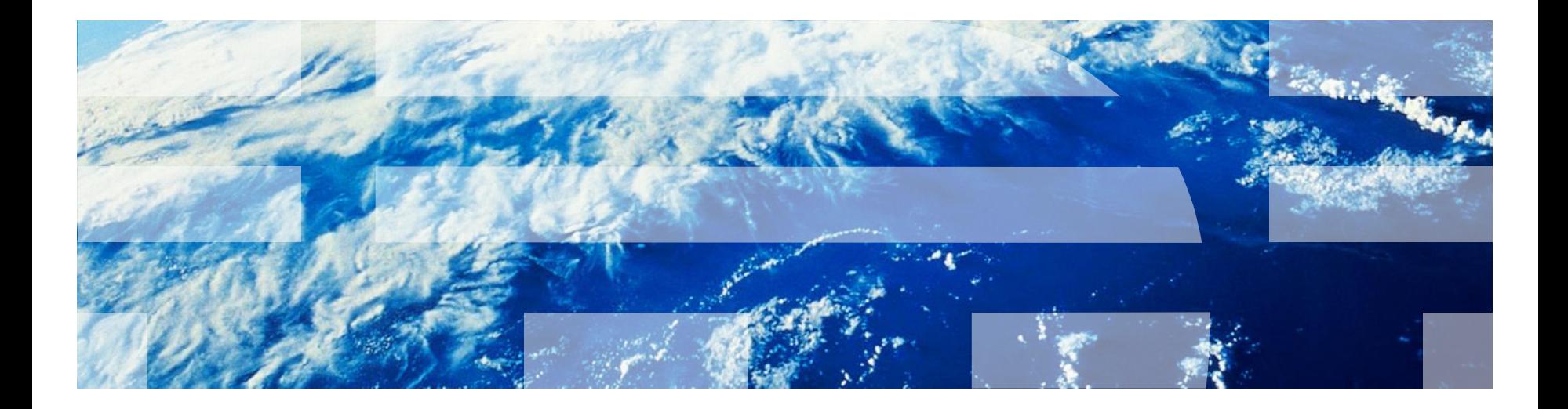

© Copyright International Business Machines Corporation 2011, 2013. All rights reserved. US Government Users Restricted Rights - Use, duplication or disclosure restricted by GSA ADP Schedule Contract with IBM Corp.

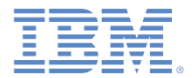

商標

- IBM、IBM ロゴおよび ibm.com は、世界の多くの国で登録された International Business Machines Corporation の商標です。他の製品名およびサービス名等は、そ れぞれ IBM または各社の商標である場合があります。現時点での IBM の商標リスト については、[www.ibm.com/legal/copytrade.shtml](http://www.ibm.com/legal/copytrade.shtml) をご覧ください。
- Java およびすべての Java 関連の商標およびロゴは Oracle やその関連会社の米国お よびその他の国における商標または登録商標です。
- この資料は、事前に IBM の書面による許可を得ずにその一部または全部を複製するこ とは禁じられています。

#### *IBM®* について

■ <http://www.ibm.com/ibm/us/en/> を参照してください。

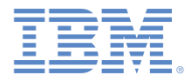

# アジェンダ

#### ■ プッシュ通知とは

- プッシュ通知用の Worklight ネイティブ API の作成
- ■iOS ネイティブ·アプリケーションの作成および構成
- WLCLient および WLPush の初期化
- サブスクリプション管理
- 通知 API

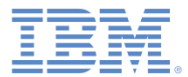

#### プッシュ通知とは

- プッシュ通知は、サーバーからプッシュさ れるメッセージを受信する、モバイル・デ バイスの機能です。
- 通知は、アプリケーションが実行中である かどうかにかかわらず受信されます。
- 通知には複数の形式を使用できます。
	- アラート: ポップアップ・テキスト・メ ッセージ
	- バッジ: アプリケーション・アイコンの 横に表示される小さなバッジ・マーク

– 音声アラート

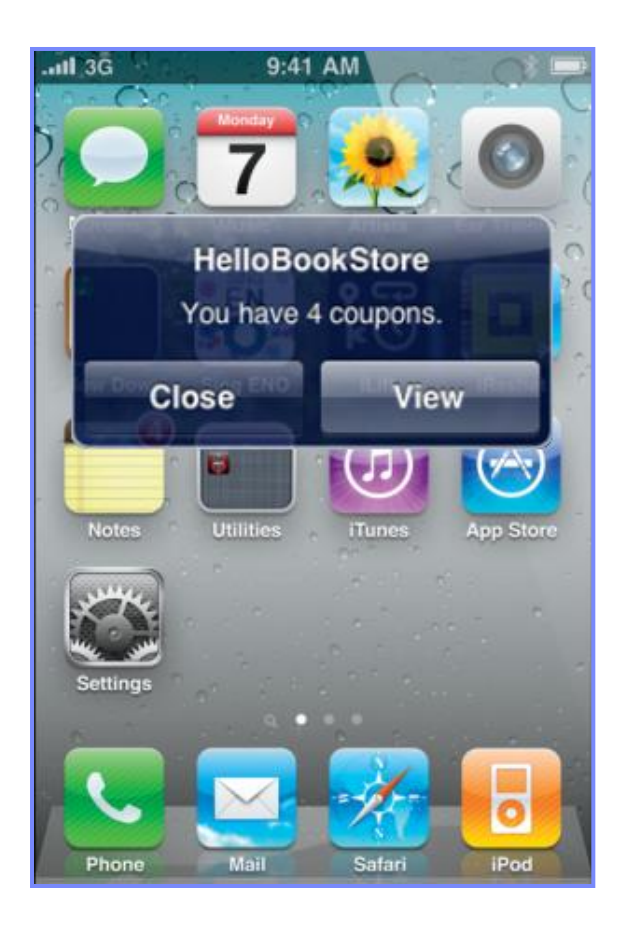

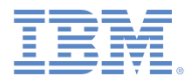

# アジェンダ

- プッシュ通知とは
- プッシュ通知用の Worklight ネイティブ API の作成
- ■iOS ネイティブ·アプリケーションの作成および構成
- WLCLient および WLPush の初期化
- サブスクリプション管理
- 通知 API

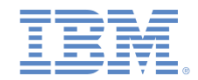

# プッシュ通知用の *Worklight* ネイティブ *API* の作成

- IBM Worklight® は、ネイティブ iOS アプリケーションが IBM Worklight ネイ ティブ API ライブラリーを使用して、Worklight Server と通信できるようにし ます。
- ネイティブ iOS アプリケーションでこの機能を使用できるようにするには、 Worklight Server 側で、このアプリケーションが認識されている必要がありま す。
- IBM Worklight ネイティブ API フォルダーは、IBM Worklight プロジェクトの アプリケーション・フォルダーにあります。
- IBM Worklight ネイティブ API フォルダーには、ネイティブ API ライブラリー と構成ファイルが含まれており、これらをネイティブ iOS プロジェクトにコ ピーする必要があります。
- ネイティブ・アプリケーションには **application-descriptor.xml** ファ イルが含まれており、このファイルでアプリケーション・メタデータを構成 できます。ネイティブ・アプリケーションはサーバーにデプロイされます。
- このモジュールでは、ネイティブ iOS アプリケーションにおける IBM Worklight ネイティブ API の作成方法およびそのコンポーネントの使用方法に ついて学習します。

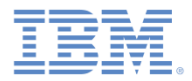

# *Worklight* ネイティブ *API* の作成 *(1/3)*

Worklight ネイティブ API には複数のコンポーネントが含まれています。

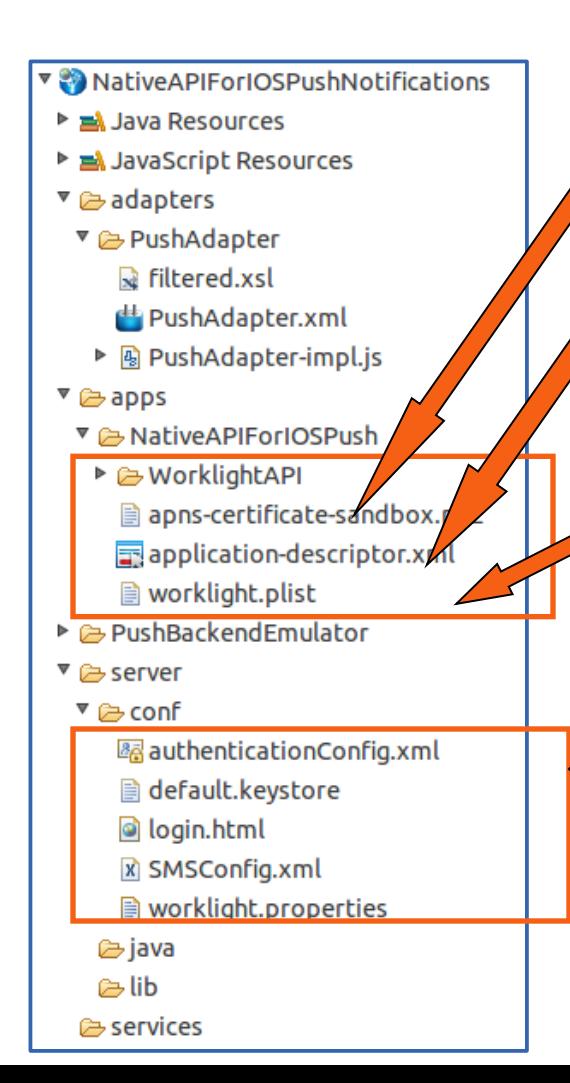

**WorklightAPI** フォルダーは Worklight API ライブラ リーであり、ネイティブ iOS プロジェクトにコピー する必要があります。

**application-descriptor.xml** ファイルは、アプリケー ション・メタデータを定義し、Worklight Server で実 施されるセキュリティー設定を構成するために使用 します。

**Worklight.plist** ファイルには、ネイティブ iOS アプ リケーションで使用される接続設定が含まれます。 このファイルは、ネイティブ iOS プロジェクトにコ ピーする必要があります。

Worklight プロジェクトの場合と同様に、 **server¥conf** フォルダー内にあるファイルを変更す ることによって、サーバー構成を作成します。

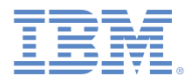

# *Worklight* ネイティブ *API* の作成 *(2/3)*

- 1. Worklight Studio で、Worklight プロジェクトを作成し、Worklight ネ イティブ API を追加します。
- 2. 「新規 Worklight ネイティブ API (New Worklight Native API)」ダイア ログでアプリケーション名を入力し、「環境 **(Environment)**」フィー ルドで「**iOS**」を選択します。
- 3. Apple Push Notification Service (APNS) の p12 キー (**apnscertificate-sandbox.p12** か **apns-certificate-production.p12** のいず れか) をアプリケーションのルート・フォルダーに追加します。
- 4. Worklight ネイティブ API フォルダーを右クリックし、「実行 **(Run As)**」**>**「ネイティブ **API** のデプロイ **(Deploy Native API)**」をクリッ クします。

# *Worklight* ネイティブ *API* の作成 *(3/3)*

サーバー構成を保持する **worklight.plist** ファイルを編集します。

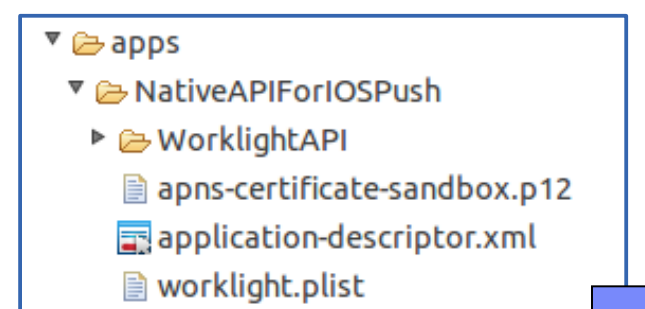

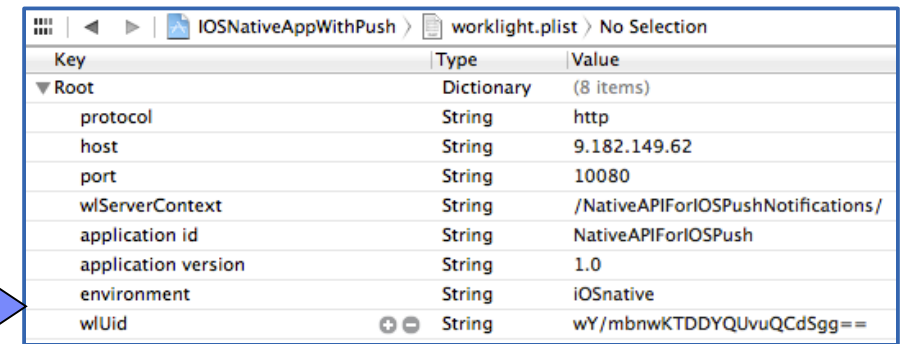

- *protocol* Worklight Server に対する通信プロトコル (*http* か *https* のいずれかを指定できます)。
- *host* Worklight Server のホスト名。
- *port*  Worklight Server のポート。
- **wlServerContext** Worklight Server 上のアプリケーションのコンテキスト・ルート・パ ス。
- *application id* application-descriptor.xml ファイルで定義されているアプリケーション ID。
- *application version* アプリケーション・バージョン。
- **environment**  ネイティブ・アプリケーションのターゲット環境 (Android または iOS)。

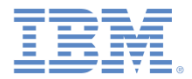

# アジェンダ

- プッシュ通知とは
- プッシュ通知用の Worklight ネイティブ API の作成
- ■iOS ネイティブ・アプリケーションの作成および構成
- WLCLient および WLPush の初期化
- サブスクリプション管理
- 通知 API

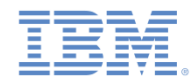

# *iOS* ネイティブ・アプリケーションの作成および構成

- Xcode プロジェクトを作成するか、または既存のプロジェクトを使用します。
- **WorklightAPI** フォルダーおよび **worklight.plist** ファイルを、Eclipse Worklight ネイティブ API からネイティブ・プロジェクトのルートにコピーします。
- ネイティブ iOS アプリケーション内で次のライブラリーをリンクします: **CFNetwork.framework**、**SystemConfiguration.framework**、 **MobileCoreServices.framework**、**CoreData.framework**、 **Security.framework**、**libz.dylib**、**sqlcipher.framework**、**libc++.dylib**、 **libstdc++.6.dylib**、および **CoreLocation.framework**。

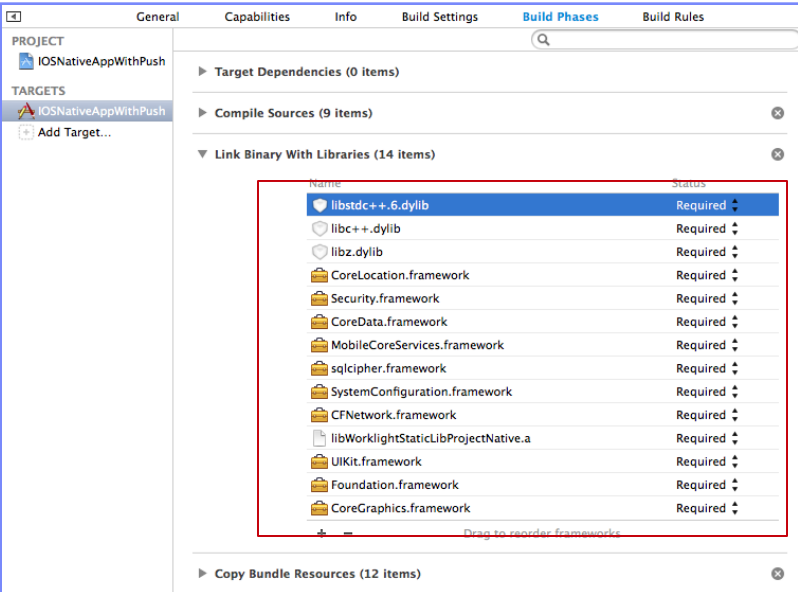

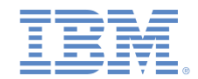

# *iOS* ネイティブ・アプリケーションの作成および構成 *–* 続き

- 「ビルド設定 (Build Settings)」で、以下のようにします。
	- 項目 **\$(SRCROOT)/WorklightSDK/include** を **HEADER SEARCH PATH に追加します。**
	- 「その他のリンカー・フラグ **(Other Linker Flags)**」 フィールドで、 値 **-ObjC** を入力します。
	- 「デプロイメント (Deployment)」セクションで、「**iOS** デプロイメン ト・ターゲット **(iOS Deployment Target)**」フィールドの値として 5.0 以上を選択します。

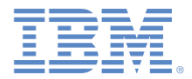

# アジェンダ

- プッシュ通知とは
- プッシュ通知用の Worklight ネイティブ API の作成
- ■iOS ネイティブ·アプリケーションの作成および構成
- WLCLient および WLPush の初期化
- サブスクリプション管理
- 通知 API

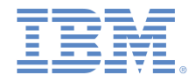

# *WLCLient* および *WLPush* の初期化 *(1/4)*

- アプリケーション内の任意の場所で **[WLClient sharedInstance]**  を使用して、**WLClient** 機能にアクセスします。
- **wlConnectWithDelegate** メソッドを使用して、サーバーへの接続 を開始します。
- ほとんどのアクションでは、次の例の **MyConnectListener** インスタ ンスのようなデリゲート・オブジェクトを指定する必要があります。

MyConnectListener \*connectListener = [[MyConnectListener alloc] initWithController:self]; [[WLClient sharedInstance] wlConnectWithDelegate:connectListener]; [connectListener release];

以降のスライドでは、この作成方法について学習します。

 必ず **WLClient.h** と **WLDelegate.h** をヘッダー・ファイルにインポ ートしてください。

# *WLCLient* および *WLPush* の初期化 *(2/4)*

- 前のスライドで説明したように、接続デリゲート (リスナー) を Worklight Server 呼び出しメソッドに指定する必要があります。
- **wlConnectWithDelegate** メソッドで使用するデリゲートを作成し、 Worklight Server からの応答を受け取ります。クラスに *MyConnectListener* と いう名前を付けます。
- ヘッダー・ファイルに、**WLDelegate** プロトコルを実装することを指定する必 要があります。

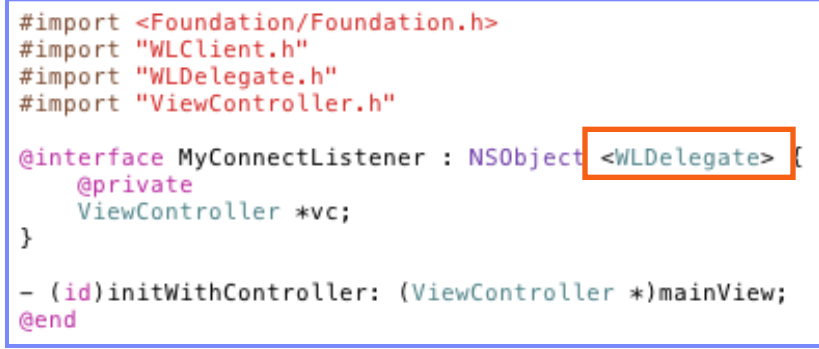

- **WLDelegate** プロトコルにより、クラスに以下のメソッドを実装することを指 定します。
	- **onSuccess (WLResponse \*)response**
	- **onFailure (WLFailResponse \*)response**

# *WLCLient* および *WLPush* の初期化 *(3/4)*

- **wlConnectWithDelegate** が終了すると、指定された **MyConnectListener**  インスタンスの **onSuccess** メソッドまたは **onFailure** メソッドのいずれかが呼び 出されます。
- どちらの場合も、応答オブジェクトが引数として送信されます。
- このオブジェクトを使用して、サーバーから取得されたデータを操作します。

```
-(void)onSuccess: (WLResponse *) response{
   NSLog(@"\nConnection Success: %@", response);
   NSString *resultText = @"Connection success.";
    if ([response responseText] != nil {
        resultText = [resultText stringByAppendingString: [response responseText]];
    [vc updateView: resultText];
ŀ
-(void)onFailure: (WLFailResponse *) response{
   NSString *resultText = @"Connection failure. ";
      ([response responseText] := nil)resultText = [resultText stringByAppendingString: [response responseText]];
    [vc updateView: resultText];
```
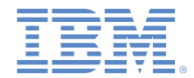

# *WLCLient* および *WLPush* の初期化 *(4/4)*

- アプリケーション内の任意の場所で **[WLPush sharedInstance]** を使用 して、**WLPush** 機能にアクセスします。
- **onReadyToSubscribeListener** を作成します。

```
ReadyToSubscribeListener *readyToSubscribeListener = [[ReadyToSubscribeListener alloc]
                                                      initWithController:self];
readyToSubscribeListener.alias = self.alias;
readyToSubscribeListener.adapterName = self.adapterName;
readyToSubscribeListener.eventSourceName = self.eventSourceName;
```
**WLPush** に、**onReadyToSubscribeListener** を設定します。

[[WLPush sharedInstance] setOnReadyToSubscribeListener:readyToSubscribeListener];

**WLPush** にトークンを渡します。

[[WLPush sharedInstance] setTokenFromClient:self.myToken];

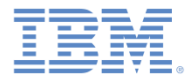

# アジェンダ

- プッシュ通知とは
- プッシュ通知用の Worklight ネイティブ API の作成
- ■iOS ネイティブ·アプリケーションの作成および構成
- WLCLient および WLPush の初期化
- サブスクリプション管理
- 通知 API

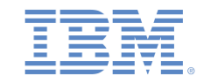

# サブスクリプション管理 *–* ユーザー・サブスクリプション

#### ユーザー・サブスクリプション

- ユーザー ID、デバイス ID、およびイベント・ソース ID を含むエンティテ ィー。これは、特定のイベント・ソースから通知を受信するユーザーのイ ンテントを表します。
- 作成
	- イベント・ソースのユーザー・サブスクリプションは、ユーザーが任意の デバイスから初めてそのイベント・ソースにサブスクライブしたときに作 成されます。
- 削除
	- ユーザー・サブスクリプションは、ユーザーがそのイベント・ソースから アンサブスクライブしたときに、所有するすべてのデバイスから削除され ます。
- 通知
	- ユーザー・サブスクリプションが存在している間、Worklight Server は、 サブスクライブ済みユーザーのプッシュ通知を生成することができます。 これらの通知は、アダプター・コードによって、ユーザーがサブスクライ ブしたデバイスのすべてまたは一部に送信可能です。

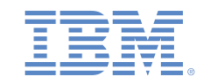

## サブスクリプション管理 *–* デバイス・サブスクリプション

- デバイス・サブスクリプションは、ユーザー・サブスクリプションに 属し、特定のユーザーおよびイベント・ソースのスコープ内に存在し ます。1 つのユーザー・サブスクリプションで複数のデバイス・サブ スクリプションを持つことができます。
- デバイス・サブスクリプションは、デバイス上のアプリケーションが **[[WlPush sharedInstance]subscribe]** API を呼び出したとき に作成されます。
- デバイス・サブスクリプションは、**[[WlPush sharedInstance] unsubscribe]** を呼び出すアプリケーションによって削除されるか、 または、デバイスへのアクセスが永続的に不可能であることをプッシ ュ・メディエーターが Worklight Server に通知した場合に削除されま す。

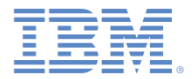

# アジェンダ

- プッシュ通知とは
- プッシュ通知用の Worklight ネイティブ API の作成
- ■iOS ネイティブ·アプリケーションの作成および構成
- WLCLient および WLPush の初期化
- サブスクリプション管理
- 通知 API

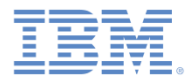

# 通知 *API:* サーバー・サイド *(1/9)*

最初にイベント・ソースを作成する。

– アダプター JavaScript™ コードで通知イベント・ソースをグローバル・レベ ル (JavaScript 関数外) で宣言します。

通知はバックエンドによってプッシュされる 通知はバックエンドからポーリングされる

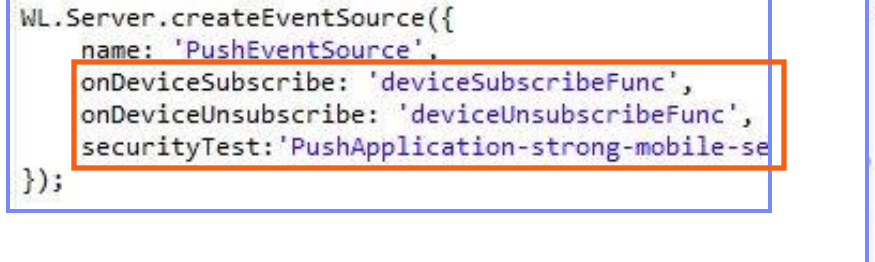

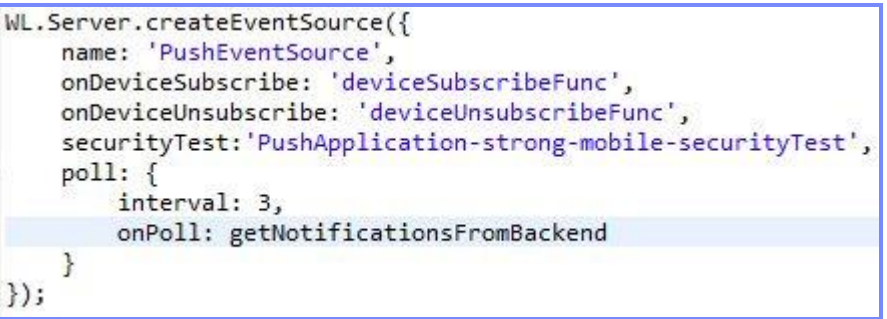

- **name** イベント・ソースの参照に使用する名前。
- **onDeviceSubscribe** ユーザー・サブスクリプションの要求の受信時に呼 び出されるアダプター関数。
- **onDeviceUnsubscribe** ユーザー・アンサブスクリプションの要求の受信 時に呼び出されるアダプター関数。
- **securityTest** イベント・ソースを保護するために使用される、 **authenticationConfig.xml** ファイルからのセキュリティー・テスト。

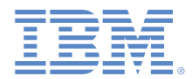

## 通知 *API:* サーバー・サイド *(2/9)*

最初にイベント・ソースを作成する。(続き)

– アダプター JavaScript コードで通知イベント・ソースをグローバル・レベル (JavaScript 関数外) で宣言します。

#### 通知はバックエンドによってプッシュされる 通知はバックエンドからポーリングされる

WL.Server.createEventSource({ name: 'PushEventSource', onDeviceSubscribe: 'deviceSubscribeFunc', onDeviceUnsubscribe: 'deviceUnsubscribeFunc', securityTest: 'PushApplication-strong-mobile-se  $\})$ ;

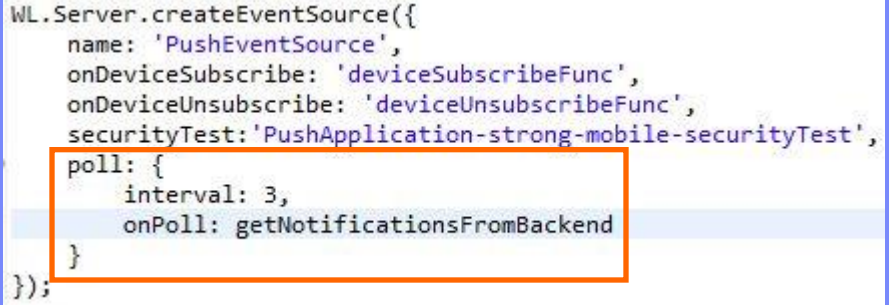

- **poll**  通知を取得するためのメソッド。必要なパラメーターは以下のとお りです。
	- **interval** ポーリング間隔 (秒)。
	- **onPoll** ポーリングの実装。すなわち、指定された間隔で呼び出されるアダプター 関数。

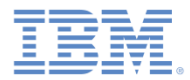

# 通知 *API:* サーバー・サイド *(3/9)*

通知の送信

```
function submitNotification(userId, notificationText){
  var userSubscription =
      WL.Server.getUserNotificationSubscription('PushAdapter.PushEventSource', userId);
  if (userSubscription==null){
                                                          前述のように、通知は
      return { result: "No subscription found for user :: " + userI/
  \mathcal{F}バックエンドからポー
                                                          リングすることも、バ
  var deviceSubscriptions =
      userSubscription.getDeviceSubscriptions();
                                                          ックエンドによってプ
  WL.Logger.debug("submitNotification >> userId :: " + userId + ",
                                                          ッシュすることもでき
  WL.Server.notifyAllDevices(userSubscription, {
                                                           ます。この例では、
      badge: 1,
                                                         submitNotification() ア
      sound: "sound.mp3",
      activateButtonLabel: "ClickMe",
                                                          ダプター関数が、通知
      alert: notificationText.
      payload:を送信する外部 API と
         foo: 'bar'
                                                           してバックエンドによ
  \}:
                                                          って呼び出されます。return { result: "Notification sent to user :: " + userId };
```
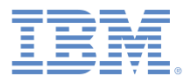

# 通知 *API:* サーバー・サイド *(4/9)*

- 通知の送信 (続き)
	- 通知データを取得します。

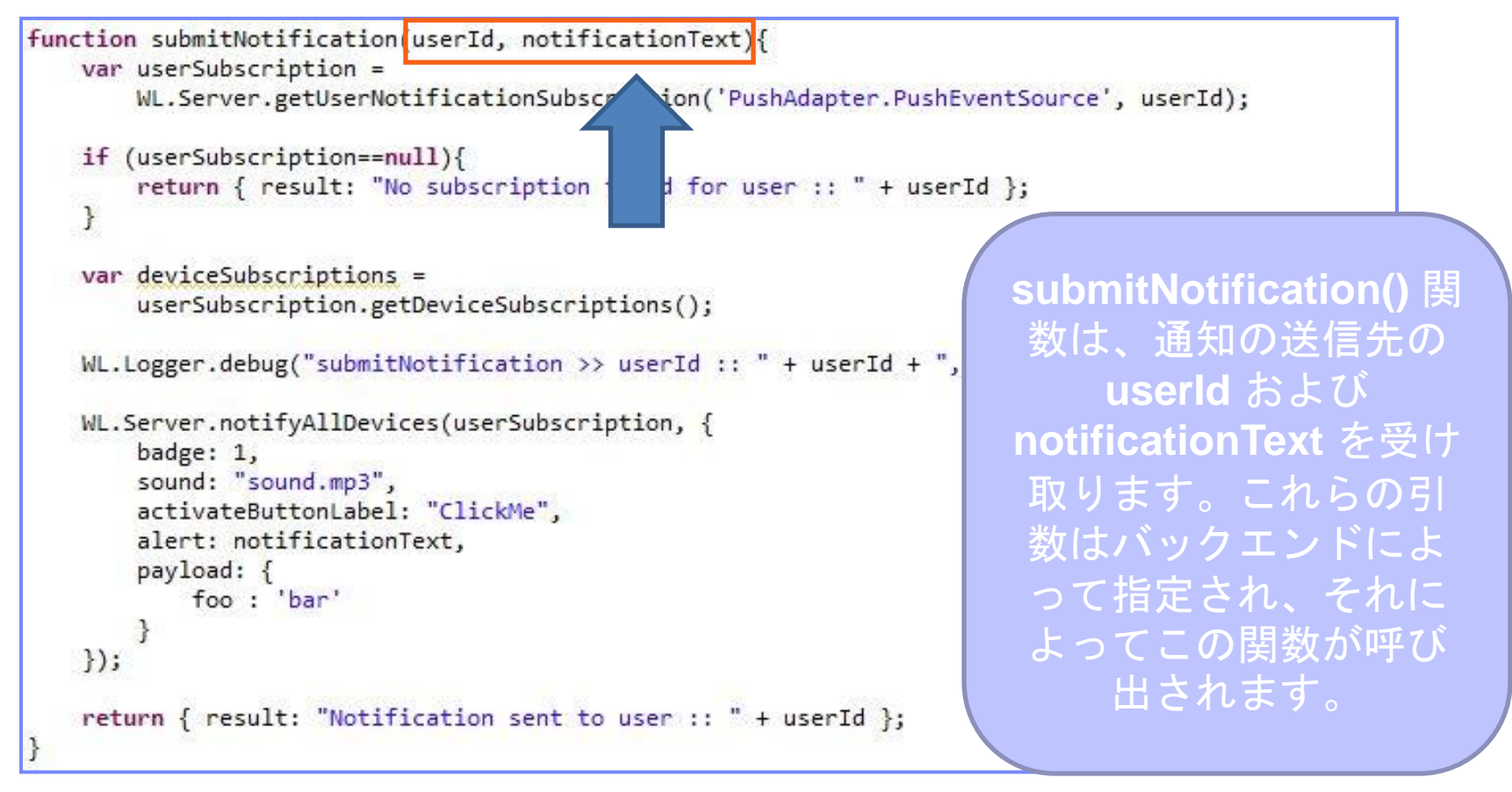

# 通知 *API:* サーバー・サイド *(5/9)*

- 通知の送信 (続き)
	- アクティブ・ユーザーを検索し、それを使用してユーザー・サブスクリプション・ データを取得します。

```
function submitNotification(userId, notificationText){
   var userSubscription =
      WL.Server.getUserNotificationSubscription('PushAdapter.PushEventSource', userId);
   if (userSubscription==null){
      return { result: "No subscription found for user :: " + userId };
   \overline{\mathbf{r}}ユーザー・サブスクリプション・オブジェク
   var deviceSubscriptions =
                                            トにはすべてのユーザーのサブスクリプショ
      userSubscription.getDeviceSubscript;
                                           ンに関する情報が含まれています。各ユーザ
   WL.Logger.debug("submitNotification >> userIc
                                           ー・サブスクリプションは複数のデバイス・
   WL.Server.notifyAllDevices(userSubscription,
                                           サブスクリプションを持つことができます。
      badge: 1,
                                              オブジェクト構造は次のとおりです。sound: "sound.mp3",
      activateButtonLabel: "ClickMe",
      alert: notificationText,
                                                 €
      payload:userId: 'bjones',
         foo : 'bar'state: \{customField: 3
  \mathcal{E}:
                                                     Υ.
                                                    getDeviceSubscriptions: function(){}
   return { result: "Notification sent to user :
                                                 В
```
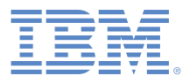

# 通知 *API:* サーバー・サイド *(6/9)*

通知の送信 (続き)

#### – ユーザー・サブスクリプション・データを取得します。

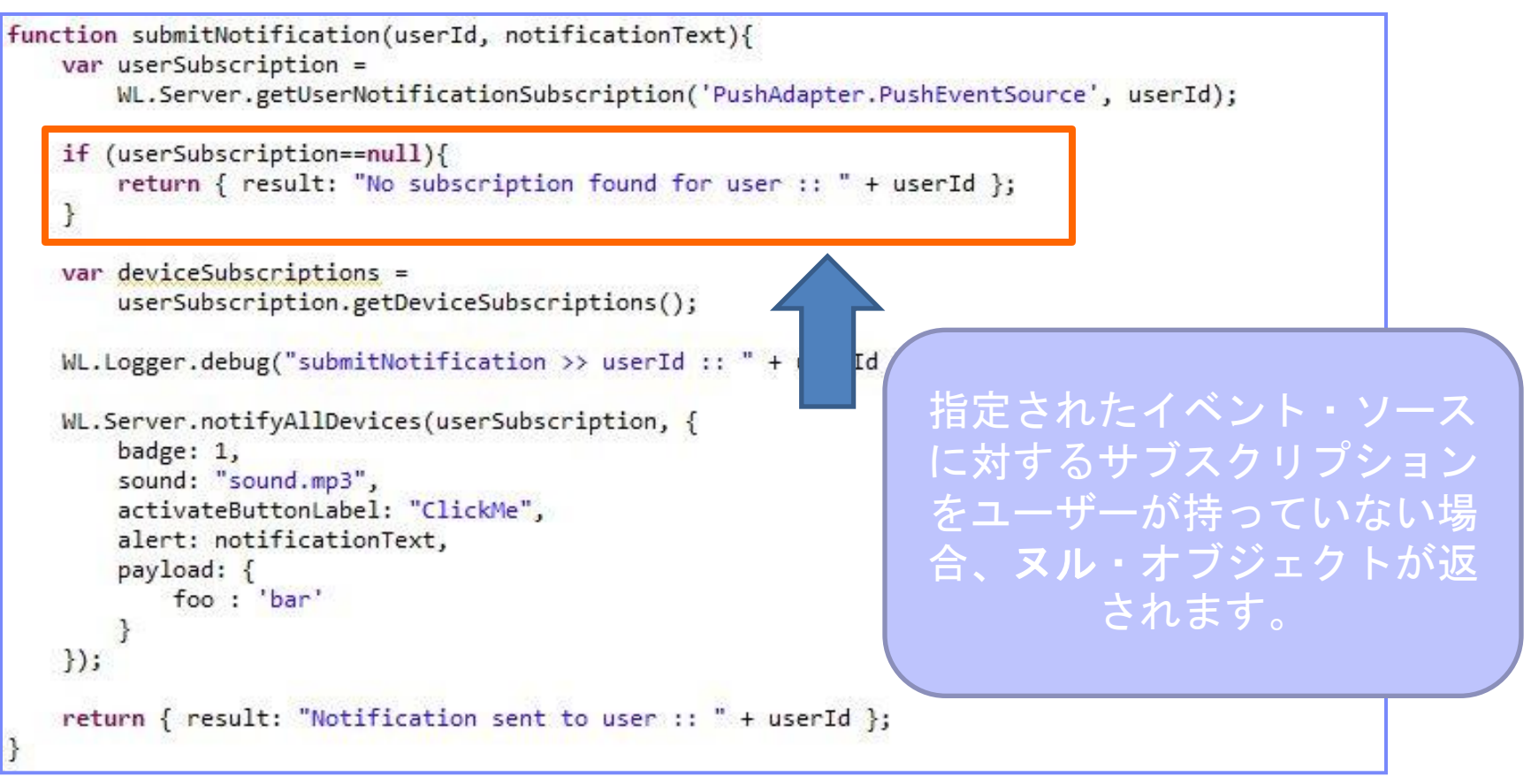

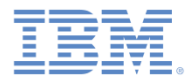

# 通知 *API:* サーバー・サイド *(7/9)*

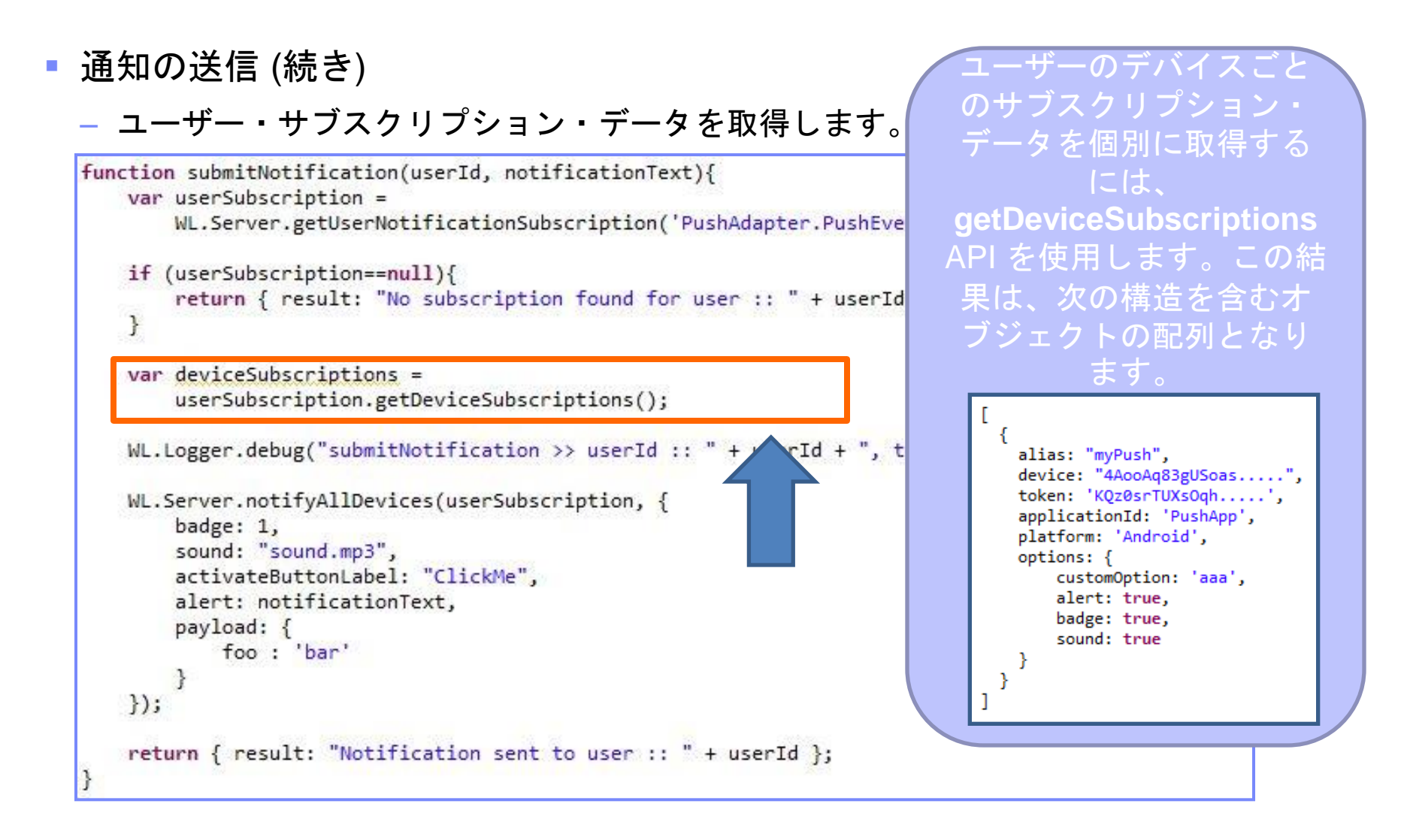

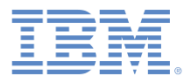

# 通知 *API:* サーバー・サイド *(8/9)*

- 通知の送信 (続き)
	- ユーザー・デバイス (複数可) に通知を送信します。

```
function submitNotification(userId, notificationText){
   var userSubscription =
      WL.Server.getUserNotificationSubscription('PushAdapter.PushEventSource', userId);
   if (userSubscription==null){
       return { result: "No subscription found for user :: " + userId };
   \overline{\mathbf{r}}var deviceSubscriptions =
       userSubscription.getDeviceSubscriptions();
   WL.Logger.debug("submitNotification >> userId :: " + userId
                                                            WL.Server.notifyAllDevices
   WL.Server.notifyAllDevices(userSubscription, {
                                                           API は、ユーザーにサブスクラ
       badge: 1,
       sound: "sound.mp3",
                                                           イブされているすべてのデバイ
       activateButtonLabel: "ClickMe",
                                                           スに通知を送信します。カスタ
       alert: notificationText,
       payload:ム・プロパティーを payload オ
          foo: 'bar'
                                                            ブジェクトで送信できます。\});
   return { result: "Notification sent to user :: " + userId };
```
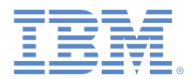

## 通知 *API:* サーバー・サイド *(9/9)*

- 通知のための API がいくつか存在します。
- **WL.Server.notifyAllDevices(userSubscription, options)** は、通知をすべてのユーザー・デバイスに送信するために使用されます (前のスライドを参照)。
- **WL.Server.notifyDevice(userSubscription, device, options)** は、特定の userSubscription に属する特定のデバイス に通知を送信するために使用されます。
- **WL.Server.notifyDeviceSubscription(deviceSubscription , options)** は、特定のデバイスに通知を送信するために使用されま す。

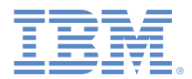

# 通知 *API:* クライアント・サイド *(1/5)*

#### クライアントへのトークンの送信および **WLPush** の初期化

ユーザーは、アプリケーションの ViewController ロード・メソッド内の WLPush **sharedInstance** を初期化する必要があります。

 $AppDelegate *appDelegate = [[UIApplication sharedApplication]delegate];$  $appDe\texttt{legate}.\texttt{appDe\texttt{legateVC}} = self;$ 

[[WLPush sharedInstance]init];

#### ユーザーは、このメソッドをアプリケーション・デリゲートに追加して、ト ークンを取得する必要があります。

- (void)application: (UIApplication\*)application didReqisterForRemoteNotificationsWithDeviceToken: (NSData\*)deviceToken ł NSLog(@"My token from APNS : %@", deviceToken);  $appole$ leqateVC.myToken = deviceToken.description;

– このメソッドによって受け取ったトークンを WLPush メソッドに渡す必要 があります。**[[WLPush sharedInstance] setTokenFromClient]**:

[[WLPush sharedInstance] setTokenFromClient:self.myToken];

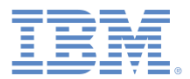

# 通知 *API:* クライアント・サイド *(2/5)*

#### イベント・ソース **–** 登録

最初の作業は、アプリケーション内でイベント・ソースを登録することです。 IBM Worklight には、イベント・ソースの登録に使用するカスタマイズ可能な onReadyToSubscribe 関数が用意されています。 onReadyToSubscribe 関数をリスナーにセットアップすると、 WLOnReadyToSubscribeListener が実装されます。これは、認証の終了時に呼び

出されます。

```
#import "ReadyToSubscribeListener.h"
#import "MyEventSourceListener.h"
@implementation ReadyToSubscribeListener
- (id)initWithController: (ViewController *) mainView{
    if (selt = [super init])vc = mainView;return self;
¥
-(void)OnReadyToSubscribe{
    [vc updateMessage:@"\nPreparing to subscribe"];
    MyEventSourceListener *eventSourceListener=[[MyEventSourceListener alloc]init];
    [[WLPush sharedInstance] registerEventSourceCallback:self.alias :self.adapterName
                                                        :self.eventSourceName :eventSourceListener];
    [vc updateMessage:@"Ready to subscribe..."];
ł
@end
```
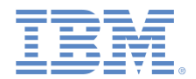

# 通知 *API:* クライアント・サイド *(3/5)*

#### イベント・ソース **–** サブスクライブとアンサブスクライブ

ユーザーがサブスクライブするには、認証を受ける必要があります。

以下の API を使用してイベント・ソースにサブスクライブします。

- (IBAction) subscribe: (id) sender { self.result.text=@"Trying to subscribe ...": MySubscribeListener \*mySubscribeListener = [[MySubscribeListener alloc] initWithController:self]; [[WLPush sharedInstance]subscribe:self.alias :nil :mySubscribeListener]; Y

- **[[WLPush sharedInstance] subscribe]** は、以下のパラメーターを 受け取ります。
	- **[[WLPush sharedInstance] registerEventSourceCallback]** 内で宣言された別名
	- 任意指定の **onSuccess** デリゲート
	- 任意指定の **onFailure** デリゲート
- デリゲートは、必要に応じて応答オブジェクトを受け取ります。

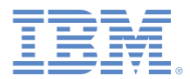

# 通知 *API:* クライアント・サイド *(4/5)*

#### イベント・ソース **–** サブスクライブとアンサブスクライブ **(**続き**)**

– 以下の API を使用してイベント・ソースからアンサブスクライブします。

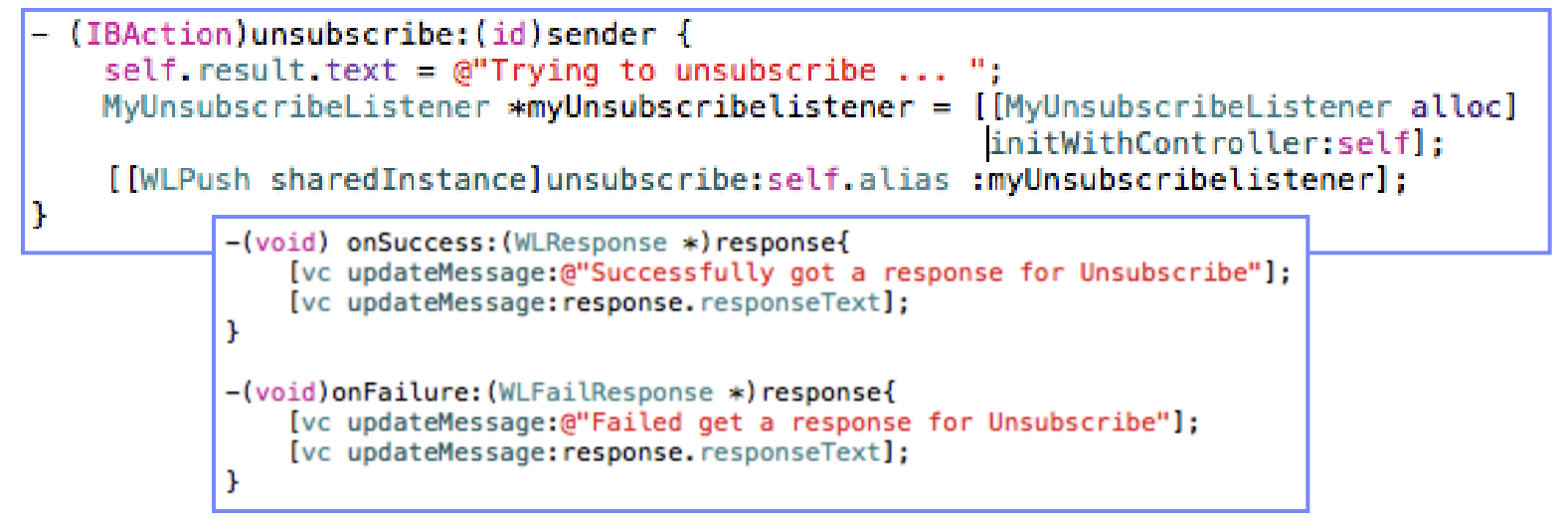

- **[[WLPush sharedInstance] unsubscribe]** は、以下のパラメーターを受け取 ります。
	- **WL.Client.Push.registerEventSourceCallback** 内で宣言された 別名
	- 任意指定の **onSuccess** デリゲート
	- 任意指定の **onFailure** デリゲート
- デリゲートは、必要に応じて応答オブジェクトを受け取ります。

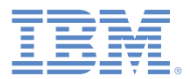

# 通知 *API:* クライアント・サイド *(5/5)*

■ 追加クライアント・サイド API:

- **[[WLPush sharedInstance]isPushSupported]** プッシュ通知がプ ラットフォームでサポートされている場合は true を返し、それ以外の場合 には false を返します。
- **[[WlPush sharedInstance]isSubscribed :alias]** 現在ログイン しているユーザーが、指定されたイベント・ソース別名にサブスクライブ しているかどうかを返します。
- プッシュ通知をデバイスが受信したときに、アプリケーション・デリゲート 内の **didReceiveRemoteNotification** メソッドが呼び出されます。

- (void)application: (UIApplication\*)application didReceiveRemoteNotification : (NSDictionary\*) userInfo €

\_appDelegateVC.result.text = userInfo.description;

 プッシュ通知の受信時にアプリケーションがバックグラウンド・モード (非ア クティブ) であった場合、アプリケーションがフォアグラウンドに戻ると、こ のコールバックが呼び出されます。

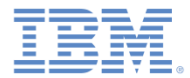

# プロシージャー応答の受信

- このトレーニング・モジュールのサンプルは、 IBM Worklight 文書 Web サイト (<http://www.ibm.com/mobile-docs>) の「入門」 ページにあります。
- このサンプルには以下の 2 つのプロジェクトが 含まれます。
	- **NativeAPIForIOSPush.zip** には、Worklight Server にデプロイする Worklight ネイティブ API が含まれます。
	- **iOSNativeAppWithPush.zip** には、 Worklight ネイティブ API ライブラリーを使 用して Worklight Server と通信するネイティ ブ iOS アプリケーションが含まれます。

 関連するサーバー設定を使用して、 iOSNativeApp 内の wlclient.plist ファ イルを必ず更新するようにしてください。

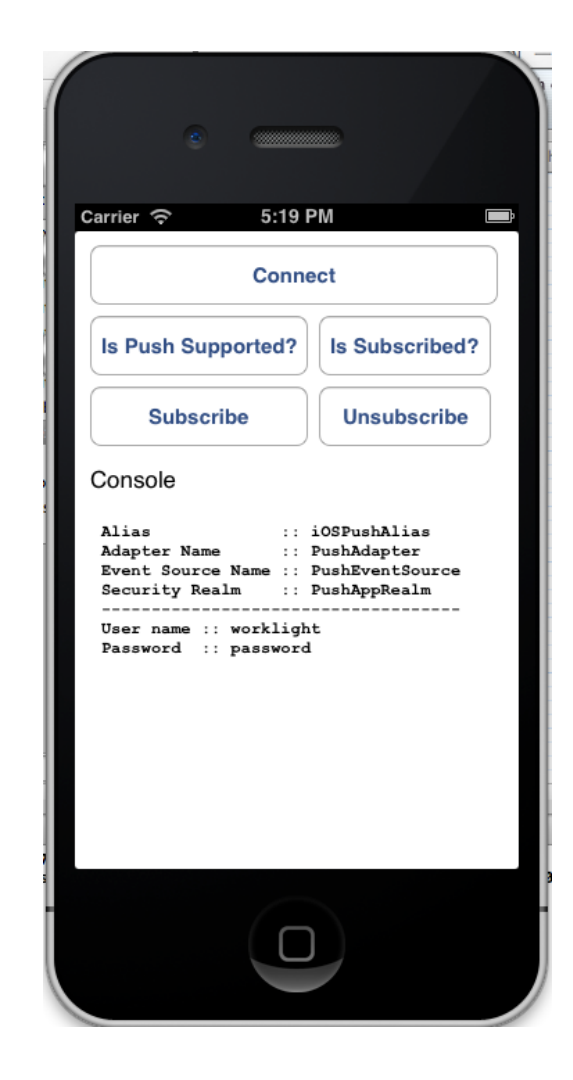

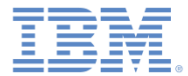

## 特記事項

- これらの資料は、以下のご使用条件に同意していただける場合に限りご使用いただけます。
- 本書は米国 IBM が提供する製品およびサービスについて作成したものです。
- 本書に記載の製品、サービス、または機能が日本においては提供されていない場合があります。日本で利用可能 な製品、サービス、および機能については、日本 IBM の営業担当員にお尋ねください。 本書で IBM 製品、プログ ラム、またはサービスに言及していても、その IBM 製品、プログラム、または サービスのみが使用可能であること を意味するものではありません。 これらに代えて、IBM の知的所有権を侵害することのない、機能的に同等の 製 品、プログラム、またはサービスを使用することができます。 ただし、IBM 以外の製品とプログラムの操作または サービスの 評価および検証は、お客様の責任で行っていただきます。
- IBM は、本書に記載されている内容に関して特許権 (特許出願中のものを含む) を保有している場合があります。 本書の提供は、お客様にこれらの特許権について実施権を許諾することを意味するものではありません。実施権 についてのお問い合わせは、書面にて下記宛先にお送りください。
	- 〒103-8510 東京都中央区日本橋箱崎町19番21号 日本アイ・ビー・エム株式会社 法務・知的財産 知的財産権ライセンス渉外
- 以下の保証は、国または地域の法律に沿わない場合は、適用されません。 **IBM** およびその直接または間接の子 会社は、本書を特定物として現存するままの状態で提供し、 商品性の保証、特定目的適合性の保証および法律 上の瑕疵担保責任を含む すべての明示もしくは黙示の保証責任を負わないものとします。国または地域によって は、法律の強行規定により、保証責任の制限が 禁じられる場合、強行規定の制限を受けるものとします。
- この情報には、技術的に不適切な記述や誤植を含む場合があります。本書は定期的に見直され、必要な変更は 本書の次版に組み込まれます。IBM は予告なしに、随時、この文書に記載されている製品またはプログラムに対 して、 改良または変更を行うことがあります。
- 本書において IBM 以外の Web サイトに言及している場合がありますが、便宜のため記載しただけであり、決して それらの Web サイトを推奨するものではありません。それらの Web サイトにある資料は、この IBM 製品の資料 の一部では ありません。それらの Web サイトは、お客様の責任でご使用ください。
- IBM は、お客様が提供するいかなる情報も、お客様に対してなんら義務も負うことのない、 自ら適切と信ずる方法 で、使用もしくは配布することができるものとします。
- 本プログラムのライセンス保持者で、(i) 独自に作成したプログラムと その他のプログラム (本プログラムを含む) と の間での情報交換、 および (ii) 交換された情報の相互利用を可能にすることを目的として、 本プログラムに関す る情報を必要とする方は、下記に連絡してください。
	- IBM Corporation Dept F6, Bldg 1 294 Route 100 Somers NY 10589-3216 USA
- 本プログラムに関する上記の情報は、適切な使用条件の下で使用すること ができますが、有償の場合もあります。
- 本書で説明されているライセンス・プログラムまたはその他のライセンス資 料は、IBM 所定のプログラム契約の契 約条項、IBM プログラムのご使用条件、 またはそれと同等の条項に基づいて、IBM より提供されます。
- IBM 以外の製品に関する情報は、その製品の供給者、出版物、もしくはその他の公に利用可能なソースから入手 したものです。IBM は、それらの製品のテストは行っておりません。したがって、 他社製品に関する実行性、互換 性、またはその他の要求については確証できません。 IBM 以外の製品の性能に関する質問は、それらの製品の 供給者にお願いします。

#### 著作権使用許諾**:**

- 本書には、様々なオペレーティング・プラットフォームでのプログラミング手法を例示するサンプル・アプリケーショ ン・プログラムがソース言語で掲載されています。お客様は、サンプル・プログラムが書かれているオペレーティン グ・ プラットフォームのアプリケーション・プログラミング・インターフェースに 準拠したアプリケーション・プログラム の開発、使用、販売、配布を目的として、 いかなる形式においても、IBM に対価を支払うことなくこれを複製し、改 変し、 配布することができます。 このサンプル・プログラムは、あらゆる条件下における完全なテストを経ていませ ん。従って IBM は、これらのサンプル・プログラムについて信頼性、利便性もしくは機能性が あることをほのめかし たり、保証することはできません。
- それぞれの複製物、サンプル・プログラムのいかなる部分、またはすべての派生的創作物にも、次の ように、著作 権表示を入れていただく必要があります。
	- © (お客様の会社名) (西暦年).このコードの一部は、IBM Corp. のサンプル・プログラムから取られていま す。 © Copyright IBM Corp. \_年を入れる\_. All rights reserved.

#### プライバシー・ポリシーの考慮事項

- サービス・ソリューションとしてのソフトウェアも含めた IBM ソフトウェア製品 (「ソフトウェア・オファリング」) では、製 品の使用に関する情報の収集、エンド・ユーザーの使用感の向上、エンド・ユーザーとの対話またはその他の目的 のために、Cookie はじめさまざまなテクノロジーを使用することがあります。多くの場合、ソフトウェア・オファリング により個人情報が収集されることはありません。IBM の「ソフトウェア・オファリング」の一部には、個人情報を収集 できる機能を持つものがあります。ご使用の「ソフトウェア・オファリング」が、これらの Cookie およびそれに類する テクノロジーを通じてお客様による個人情報の収集を可能にする場合、以下の具体的事項を確認ください。
- このソフトウェア・オファリングは、展開される構成に応じて、(アプリケーション・サーバーが生成する) ヤッション情 報を収集するセッションごとの Cookie を使用する場合があります。これらの Cookie は個人情報を含まず、セッ ション管理のために要求されるものです。加えて、匿名ユーザーの認識および管理のために持続的な Cookie が 無作為に生成される場合があります。これらの Cookie も個人情報を含まず、要求されるものです。
- この「ソフトウェア・オファリング」が Cookie およびさまざまなテクノロジーを使用してエンド・ユーザーから個人を特 定できる情報を収集する機能を提供する場合、お客様は、このような情報を収集するにあたって適用される法律、 ガイドライン等を遵守する必要があります。これには、エンドユーザーへの通知や同意の要求も含まれますがそれ らには限られません。このような目的での Cookie を含む様々なテクノロジーの使用の詳細については、IBM の 『IBM オンラインでのプライバシー・ステートメント』(http://www.ibm.com/privacy/details/jp/ja/) の『クッキー、ウェ ブ・ビーコン、その他のテクノロジー』および『IBM Software Products and Software-as-a-Service Privacy Statement』(http://www.ibm.com/software/info/product-privacy) を参照してください。

# サポートおよびコメント

- IBM Worklight の[一](http://www.ibm.com/mobile-docs)連の文書、トレーニング資料、および質問をポストできるオンライン・フォーラムはすべて、次の IBM Web サイトから ご覧になれます。
	- <http://www.ibm.com/mobile-docs>
- サポート
	- ソフトウェア・サブスクリプション & サポート (ソフトウェア・メンテナンスと呼ばれる場合もあります) は、パスポート・アドバンテ ージおよびパスポート・アドバンテージ・エクスプレスから購入されたライセンスに含まれています。International Passport Advantage Agreement および IBM Internation[al](http://www.ibm.com/software/passportadvantage) Passport Advantage Express Agreement の追加情報については、次のパスポート・アド バンテージ Web サイトを参照してください。
		- <http://www.ibm.com/software/passportadvantage>
	- ソフトウェア・サブスクリプション & サポートが有効になっている場合、IBM は、インストールおよび使用法 (ハウツー) に関する短期 間の FAQ に対するサポートや、[コ](http://www.ibm.com/support/handbook)ード関連の質問に対するサポートを提供します。詳しくは、次の IBM ソフトウェア・サポート・ハ ンドブックを参照してください。
		- <http://www.ibm.com/support/handbook>
- ご意見
	- 本資料に関するご意見をお寄せください。本資料の具体的な誤りや欠落、正確性、編成、題材、または完成度に関するご意見をお寄せ ください。 お寄せいただくご意見は、本マニュアルまたは製品の情報、およびその情報の提示方法に関するもののみとしてください。
	- 製品の技術的な質問および情報、および価格については、担当の IBM 営業所、IBM ビジネス・パートナー、または認定リマーケターに お問い合わせください。
	- IBM は、お客様が提供するいかなる情報も、お客様に対してなんら義務も負うことのない、自ら適切と信ずる方法で、使用もしくは配 布することができるものとします。IBM またはいかなる組織も、お客様から提示された問題についてご連絡を差し上げる場合にのみ、 お客様が提供する個人情報を使用するものとします。
	- どうぞよろしくお願いいたします。
	- 次の IBM Worklight Developer Edition サポート・コミュニティーにご意見をお寄せください[。](https://www.ibm.com/developerworks/mobile/mobileforum.html)
		- [https://www.ibm.com/developerworks/mobile/worklight/connect.html](https://www.ibm.com/developerworks/mobile/mobileforum.html)
	- IBM からの回答を希望される場合は、以下の情報をご連絡ください。
		- 氏名
		- 住所
		- 企業または組織
		- 電話番号
		- E メール・アドレス

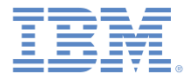

# ありがとうございました

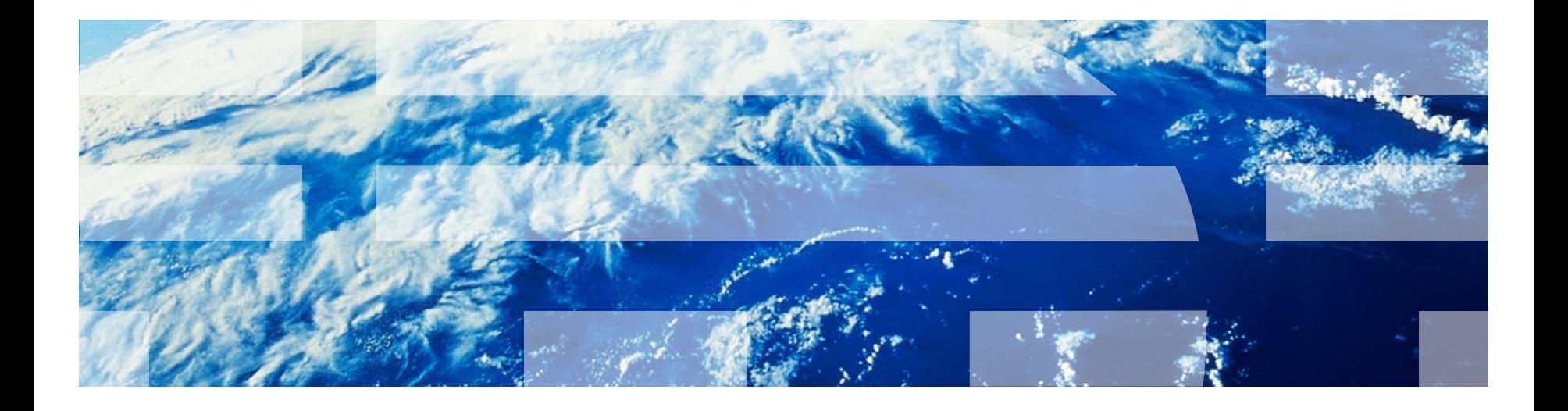

© Copyright International Business Machines Corporation 2011, 2013. All rights reserved. US Government Users Restricted Rights - Use, duplication or disclosure restricted by GSA ADP Schedule Contract with IBM Corp.